### **LPIC-1 102-400 – Lesson 2 – Lab**

- **\* Enter into your Lab environment**
- **\$ cat > many.sh << EOF** # create a script file **cd \\$1 ls -la pwd echo \$\$ EOF**
- **\$ source many.sh /etc** # run it with **source**
- **\$ . many.sh /etc** # same as above but using a "**.**"
- **\$ bash many.sh /etc** # similar but runs in a child shell
- **\$ chmod a+x many.sh** # make the file executable
- **\$ ls -l many.sh** # verify
- **\$ many.sh /etc** # did it work?
- **\$ ./many.sh /etc** # how about now?
- **\$ ~/many.sh /usr** # same but using an absolute path
- **\$ \$HOME/many.sh /var** # same
- **\$ /home/user/many.sh /tmp** # same

- **\$ vi many.sh** # edit **many.sh** and add a bash shebang at the first line
- **\$ KERNEL\_VER=`uname -r`** # define a variable using command substitution
- **\$ grep -i linux \$(find /usr/share/doc \ -name "\*.txt")** # run **grep** on the output files of **find**
- **\$ echo \$EDITOR** # is **EDITOR** defined?
- **\$ \$(export EDITOR=nano)** # export EDITOR with command substitution
- **\$ echo \$EDITOR** # is **EDITOR** defined?
- **\$ test \$EDITOR ; echo \$?** # exit status
- **\$ export EDITOR=vi** # export **EDITOR** to the environment
- **\$ echo \$EDITOR** # is it defined now?
- **\$ test \$EDITOR ; echo \$?** # exit status?

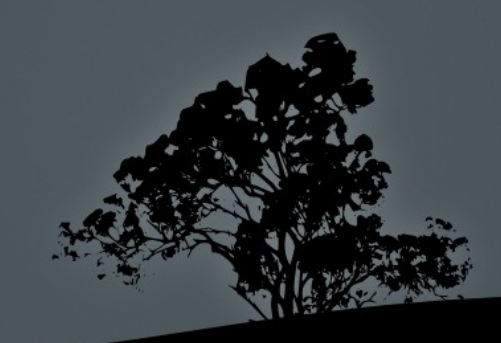

- **\$ touch /tmp/dummy.file** # create an empty file
- **\$ if grep tobedeleted /tmp/dummy.file** # run a test against it **then rm -f /tmp/dummy.file elif [ "\$?" = 1 ] then**  echo "dummy\_file not to be \ deleted\!";  **else echo "Error in grep\!" fi**
- **\$ echo "tobedeleted" >> \ /tmp/dummy.file** # add some content to it
- **\$ if grep tobedeleted /tmp/dummy.file** # run the test again **then rm -f /tmp/dummy.file elif then**  echo "dummy\_file not to be \ deleted\!";  **else echo "Error in grep\!" fi**
- **\$ ls -l /tmp/dummy.file** # still there?

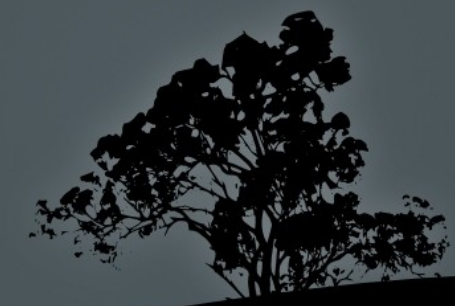

 **\$ if grep tobedeleted /tmp/dummy.file; then** # run another test **Example 11 rm** -f /tmp/dummy.file **elif [ "\$?" = 1 ] then echo "dummy.file not to be \ deleted\!"; else echo "Error in grep\!" fi \$ SUM=0** # set **SUM** to 0 **\$ for I in \$(seq 1 30)** # run some math with **for do SUM=`expr \$I + \$SUM` if [ "\$I" -eq 30 ] then echo "Sum is \$SUM" fi**

**done**

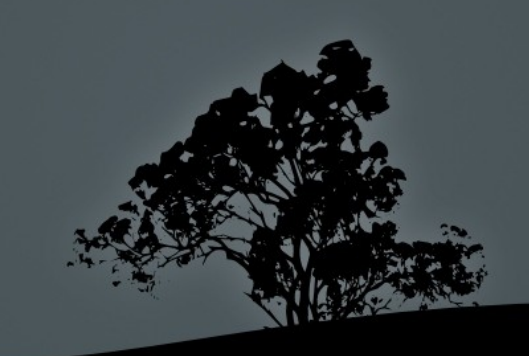

 **\$ while [ "\$VAR" != "end" ]** # create an interactive shell with **Example 2** and  $\frac{1}{2}$  are the set of  $\frac{1}{2}$  and  $\frac{1}{2}$  are the set of  $\frac{1}{2}$  and  $\frac{1}{2}$  are the set of  $\frac{1}{2}$  and  $\frac{1}{2}$  are the set of  $\frac{1}{2}$  and  $\frac{1}{2}$  are the set of  $\frac{1}{2}$  and  $\frac{1}{2}$  a **do echo "Input VAR: (end to exit) " read VAR echo "\\$VAR = \$VAR" done** 

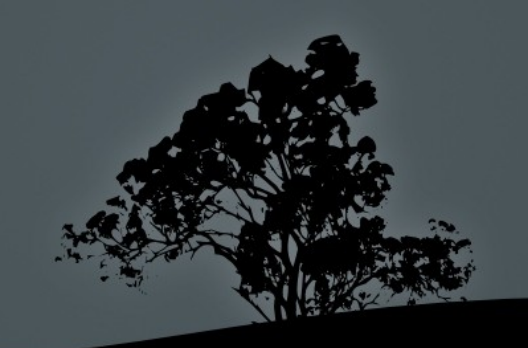

# **License**

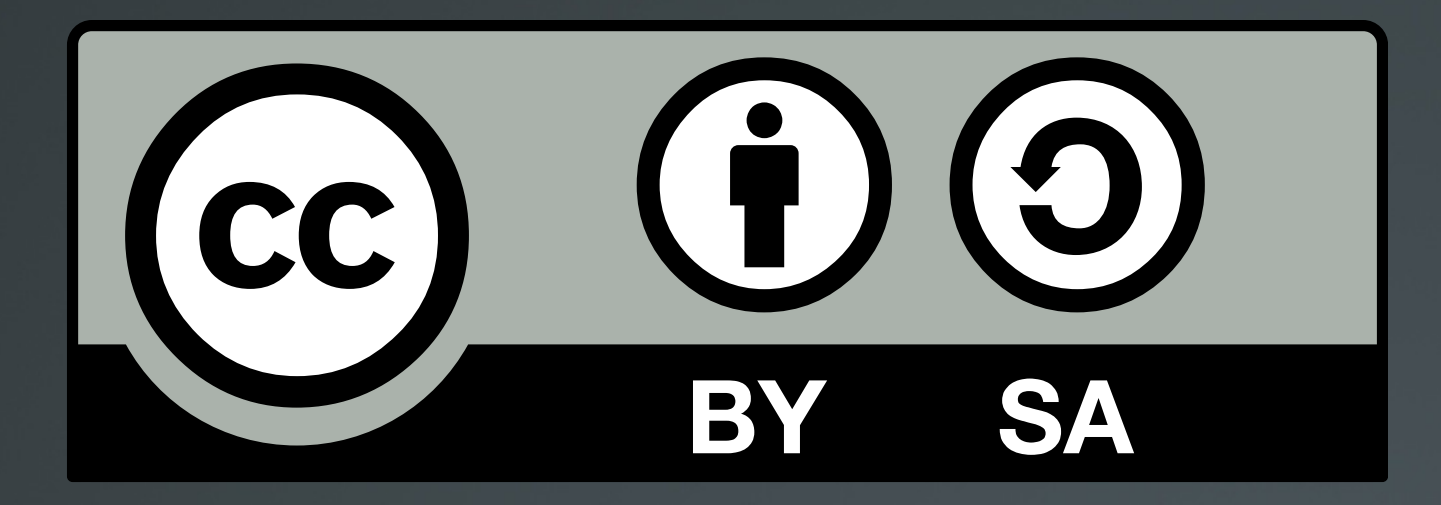

The work titled "LPIC-1 102-400 – Lesson 2 – Lab" by Theodotos Andreou is distributed with the Creative Commons Attribution ShareAlike 4.0 International License.

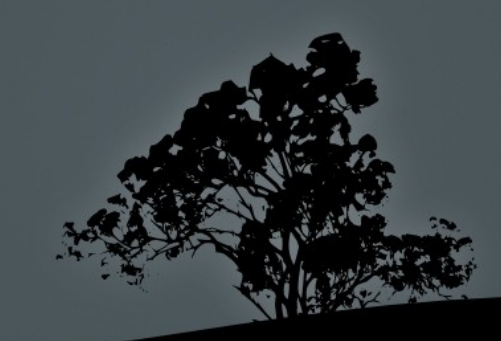